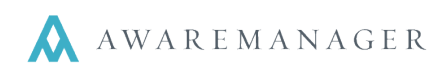

 $\boxed{0}$   $\boxed{3}$ 

The Work Triggers capsule allows you to establish automated emails that will be sent to the selected Contact(s) depending on the specific setup.

Triggers can be very broad in nature, or they can be targeted to Work orders of a specific Work Type, Status, Category, Building, Tenant, or Department.

The Body and Subject of a trigger are where you determine what the email will say. You can use tags to reference specific information from each Work order:

- To reference fields within the given capsule, use **[Capsule.Field]** (.e.g. **[Work.NumberValue]**).
- To reference linked field values, use **[1stCapsule.Field:2ndCapsule.Field]**. For example, if you want to reference the Name of the Client linked to a Work order, you would use **[Work.Client:Client.Name].**
- To reference Multiple Link Field values, use the above syntax to reference linked field values separately for every link.

For example, if it's the Assigned To field in the Work capsule, use:

- **[Work.AssignedTo]** free form text field
- **[Work.AssignedTo:Contact.Name]** Name of Contact
- **[Work.AssignedTo:Vendor.Name]** Name of Vendor
- **[Work.AssignedTo:ContactGroup.Description]**  Description of Contact Group

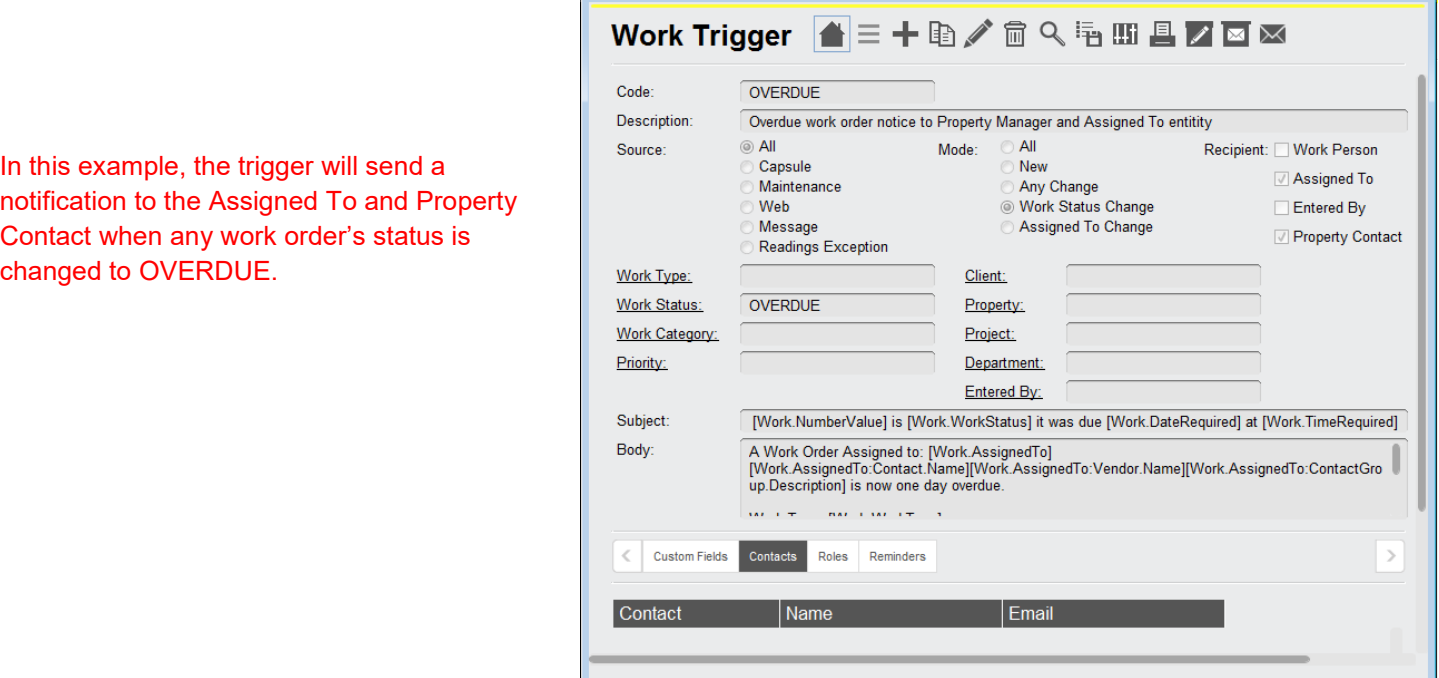

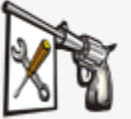

**Work Triggers** Automated notifications regarding

Work requests

 $\mathbb{N}$   $\leftarrow$  21/27  $\rightarrow$   $\mathbb{N}$ 

Available Records: 27

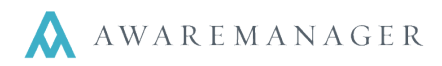

## **Source**

- **All** a trigger will be created by all work orders entered either by Capsule, Maintenance, Web, Message, or Readings Exception.
- **Capsule**  a trigger will be created only by work orders entered directly into the Work capsule.
- **Maintenance**  a trigger will be created only by work orders entered by generating work from the Maintenance capsule.
- Web a trigger will be created only by work orders entered from the web.
- **Message** a trigger will be created only by a work order that was created from a text message.
- **Readings Exception** a trigger will be created only by a work order that was created from a readings exception.

## **Mode**

- **All**  a trigger will be created if the Work order is new to the system, has any change or a Work Status change.
- **New**  a trigger will be created if the work order is new to AwareManager.
- **Any Change**  a trigger will be created if there is any change made to the Work record.
- **Work Status Change**  a trigger will be created if there is a change in the Work Status of the Work record as defined in the Status field of the Trigger.
- **Assigned To Change –** a trigger will be created if there is a change in the Assigned To of the Work record.

# **Recipient**

- **Work Person** the person who requested the work.
- Note: only if there is an email address in their contact record, or their email address is entered into the Work Person field of the work order.
- **Assigned To** the person (or vendor) the work has been assigned to.
- Note: the Vendor record must include a contact with an email address.
- **Entered By** the AwareManager operator who entered the work order.
- **Property Contact** the contact linked to the Property record (typically the property manager or chief engineer).
- **Contacts tab** you can also enter specific contacts into the Detail List.

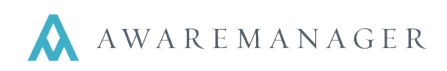

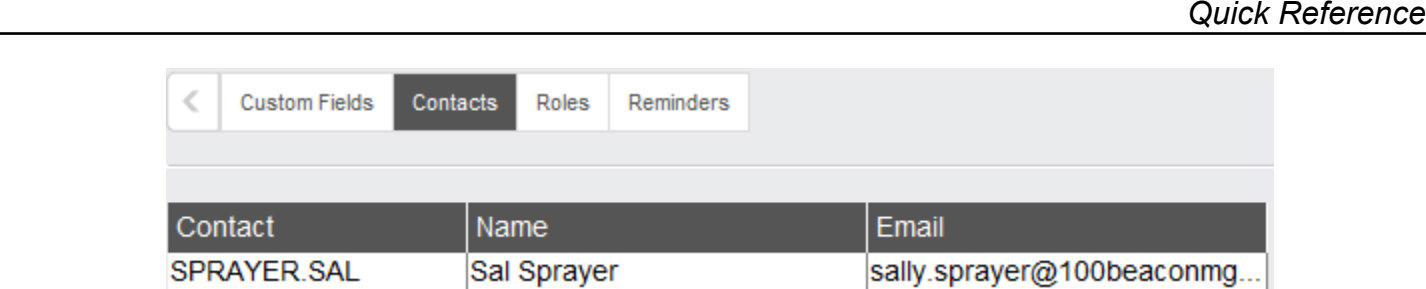

• **Roles tab** – you can enter Project Roles on this tab; if the work that triggers the email is linked to a Project, this can ensure that Roles associated with the Project receive email notifications.

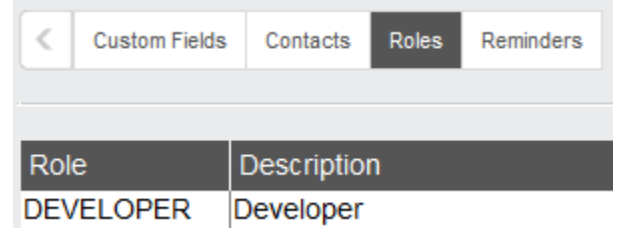

## **Other commonly referenced fields:**

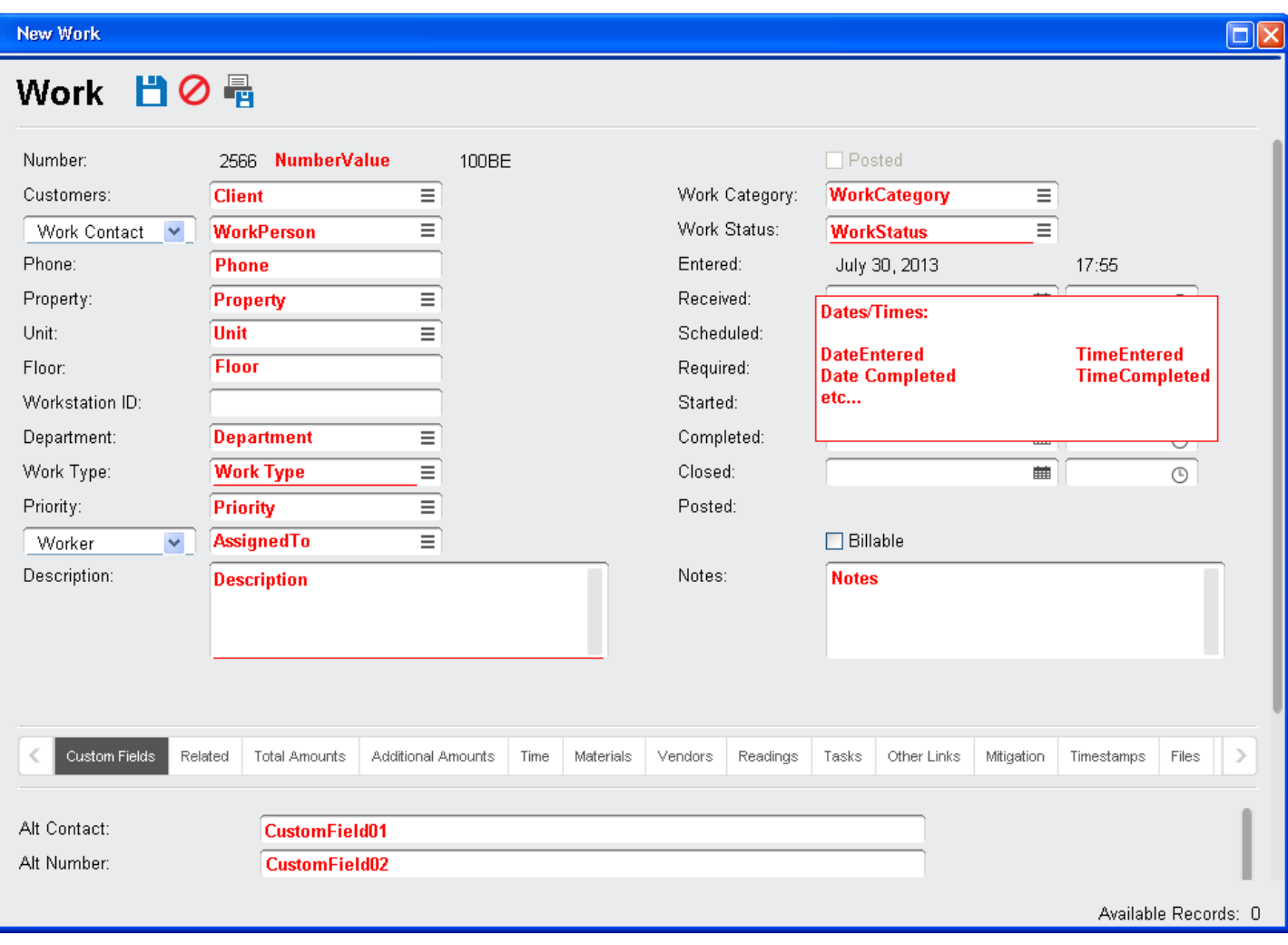

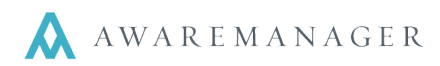

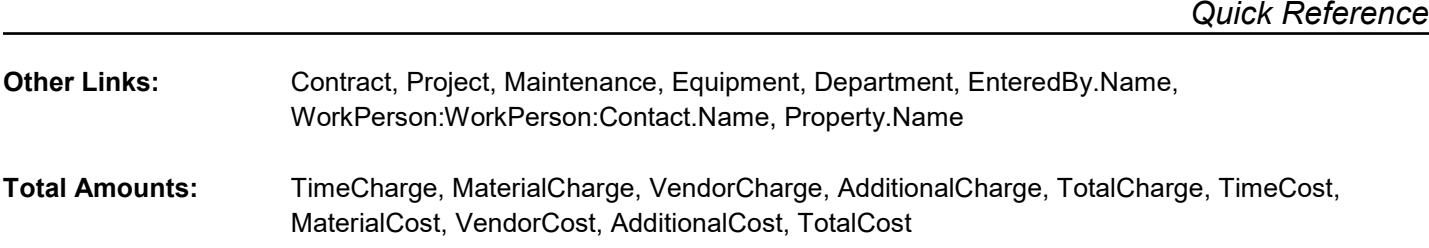

# **IMPORTANT NOTES**

If the default terminology has been changed the trigger must reference the original AwareManager jxt term (i.e. Tenant = Client).

All fields must be entered in square brackets and be prefaced with the capsule name [Work.NumberValue].

# **Work Trigger Examples**

A Work Trigger would be created every time the status of a Web request is changed to PENDING, and the Work Person would be notified with an email containing the Work Order Number and Work Status in the subject and Description in the Body.

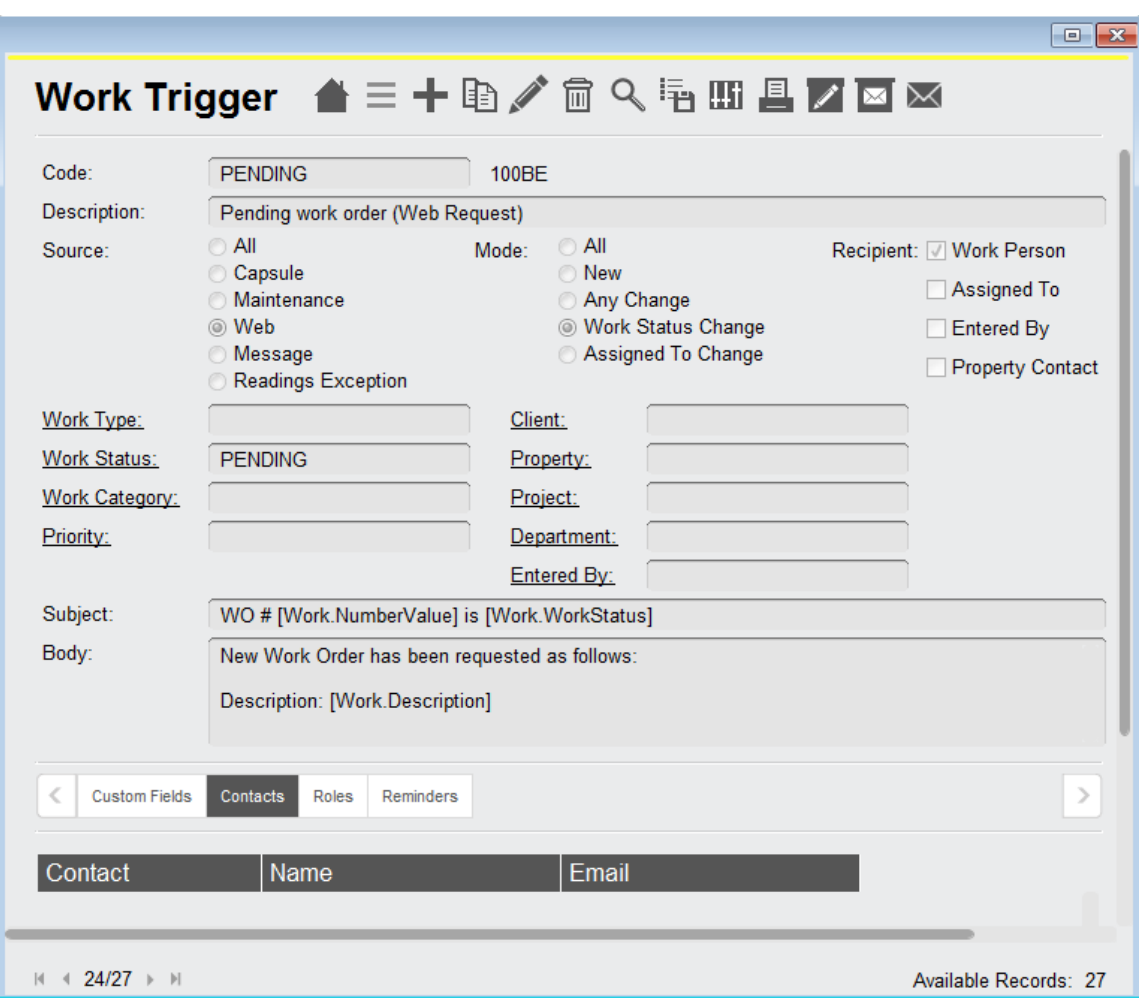

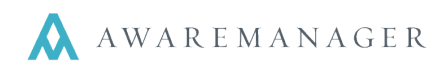

# **Referencing Detail Tables**

A Work Trigger can also reference any of the **detail tables** found on the tabs at the bottom of the Work form.

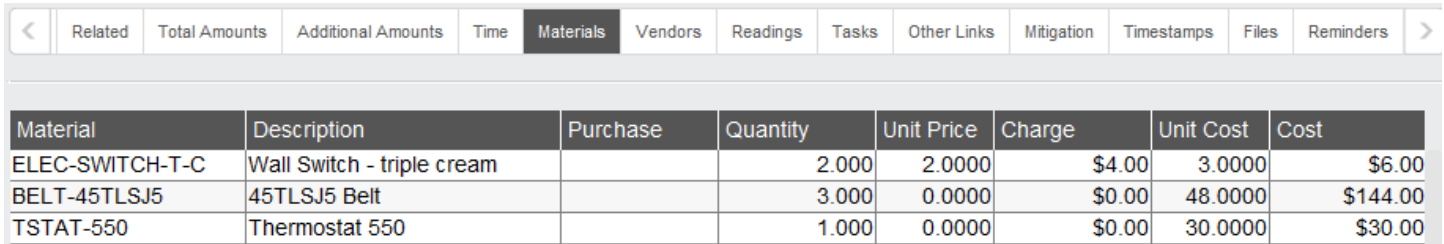

To reference the entire detail table, use (for example), [Work.Detail:WorkMaterials]. This will show all the detail records from the Materials tab on that work record.

To reference a specific column of a detail table, use (for example), [Work.Detail.WorkMaterials.Material]. This will show the value from the Material column for all the materials linked to the work record.

## **Following is a list of Work detail tables and their more commonly referenced columns:**

#### **WorkReadings**

[Work.Detail:WorkReadings.Value] [Work.Detail:WorkReadings.Notes] [Work.Detail:WorkReadings.Code] [Work.Detail:WorkReadings.Reading] [Work.Detail:WorkReadings.DateValue] [Work.Detail:WorkReadings.CapsuleValue]

#### **WorkMaterials**

[Work.Detail:WorkMaterials.Quantity] [Work.Detail:WorkMaterials.Description] [Work.Detail:WorkMaterials.Material] [Work.Detail:WorkMaterials.UnitPrice] [Work.Detail:WorkMaterials.Purchase] [Work.Detail:WorkMaterials.Inventory] [Work.Detail:WorkMaterials.Charge] [Work.Detail:WorkMaterials.UnitCost] [Work.Detail:WorkMaterials.Cost]

# **TimestampDetail**

[Work.Detail:TimestampDetail.Populate] [Work.Detail:TimestampDetail.Timestamp] [Work.Detail:TimestampDetail.Notes] [Work.Detail:TimestampDetail.TimeValue] [Work.Detail:TimestampDetail.DateValue]

# **WorkTasks**

[Work.Detail:WorkTasks.Task] [Work.Detail:WorkTasks.Notes]

#### **WorkRelated**

[Work.Detail:WorkRelated.Work]

#### **WorkVendor**

[Work.Detail:WorkVendors.Vendor] [Work.Detail:WorkVendors.Description] [Work.Detail:WorkVendors.Purchase]

#### **Time**

[Work.Detail:Time.StartDate] [Work.Detail:Time.EndDate] [Work.Detail:Time.Contact] [Work.Detail:Time.WorkType] [Work.Detail:Time.StartTime] [Work.Detail:Time.TimeType] [Work.Detail:Time.TotalTime] [Work.Detail:Time.TotalCharge] [Work.Detail:Time.HourlyCharge] [Work.Detail:Time.HourlyCost] [Work.Detail:Time.TotalCost]

# **Reminders**

[Work.Detail:Reminder.Done] [Work.Detail:Reminder.ReminderType] [Work.Detail:Reminder.Recipient] [Work.Detail:Reminder.ReminderTrigger] [Work.Detail:Reminder.Notes] [Work.Detail:Reminder.EmailCreated] [Work.Detail:Reminder.TimeActive]

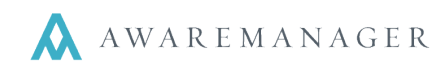

## **WorkAmounts**

[Work.Detail:WorkAmounts.Account] [Work.Detail:WorkAmounts.Description] [Work.Detail:WorkAmounts.Charge] [Work.Detail:WorkAmounts.Cost]

For clients using HTML in emails, you can further format the presentation of these details in tabular format using a format introduced in Suite 70:

[TableName.Table:DetailTableName.ColumnName] where

- TableName = Primary capsule
- DetailTableName = Detail lines
- ColumnName = detail line field; repeated for each

E.g. Within a trigger for the Work table, to extract the *Reading*, *Value*, and *Notes* from the Work Readings detail table, the reference would be:

[Work.Table:WorkReadings.Reading.Value.Notes]